# 1.「愛知県警察電子申請・届出システム」 ホームページにアクセスします。

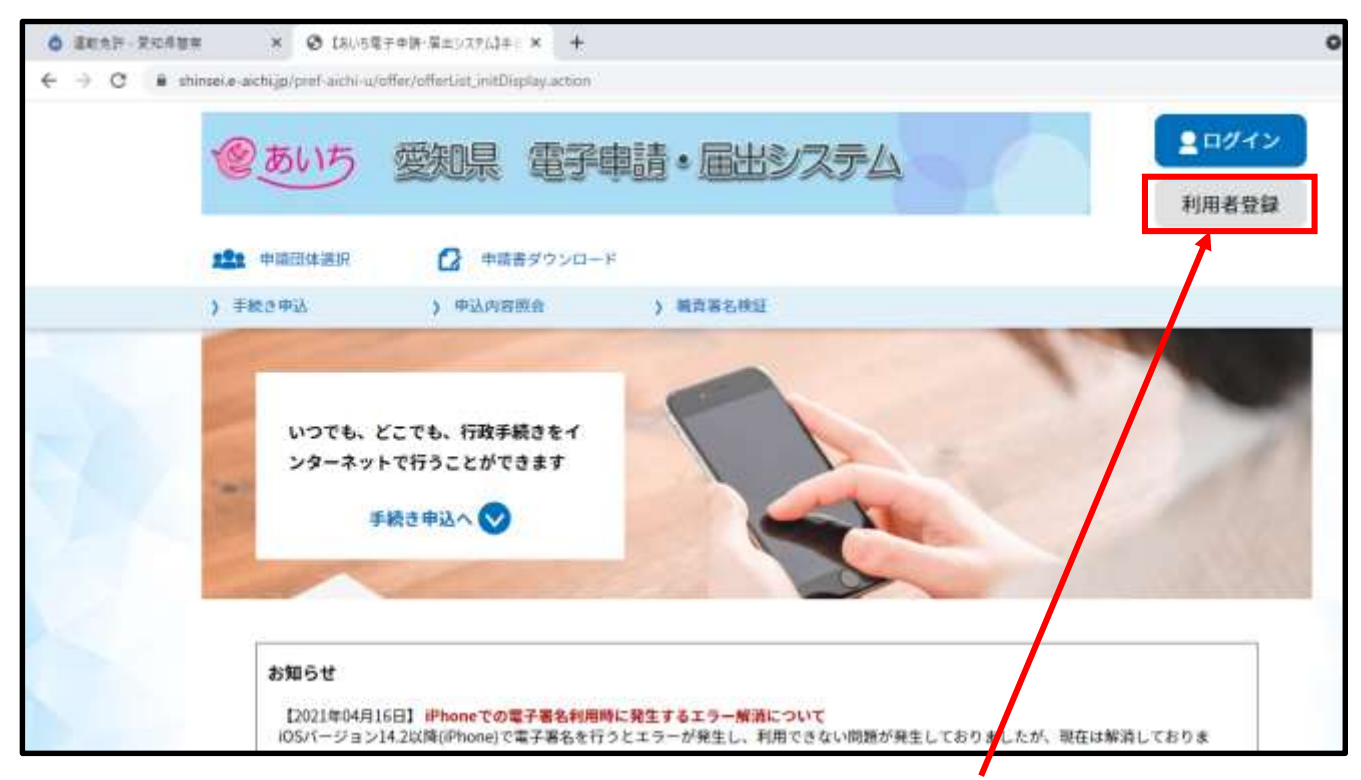

2.「利用者登録」をして下さい。 画面右上の利用者登録から登録できます。 (スマートフォン等の場合は右上のメ ニューから利用者登録ができます。) ※利用者登録をしている方は9へ進んで下さい。

#### 3.「利用者登録説明」が表示されるので、 説明をお読みいただき「同意する」を押 して下さい。

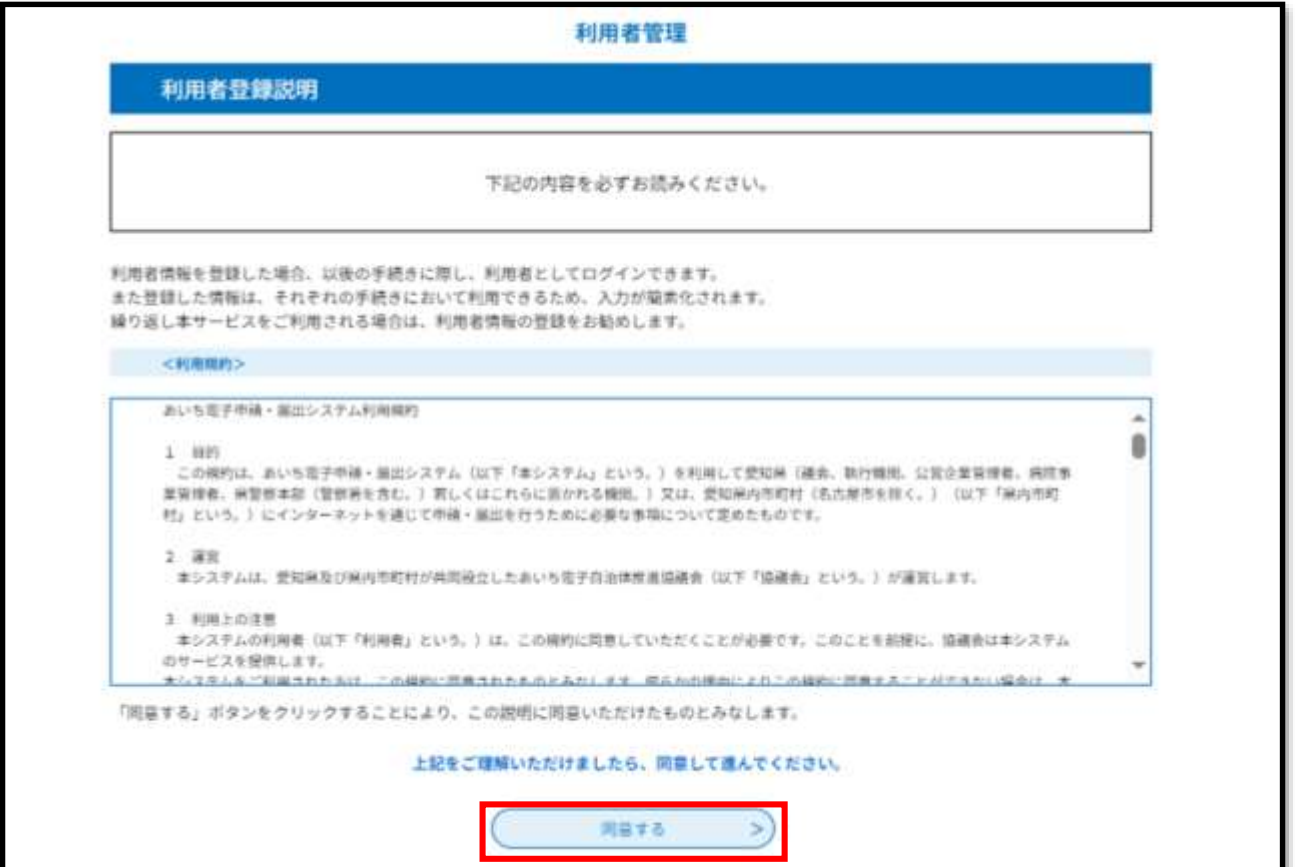

#### 4.「利用者ID入力」画面が表示されるので、 利用者区分 ※1 利用者ID (利用されるメールアドレス) ※2 利用者ID(確認用のため上記と同じメール アドレス)※3 を入力し「登録する」を押して下さい。

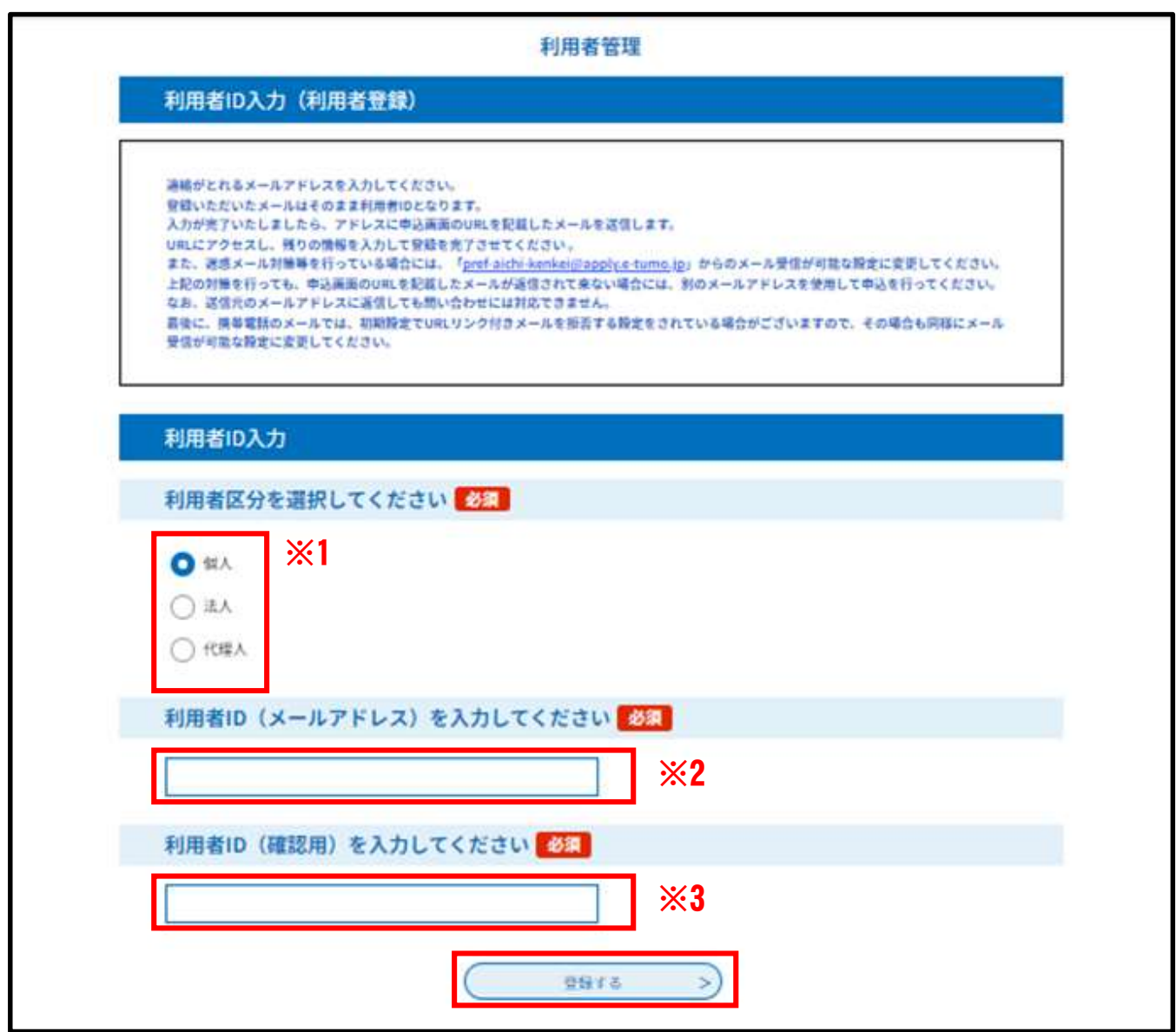

# ※ 迷惑メール対策等を行っている場合には、 「pref-aichi-police@s-kantan.com」からの メール受信が可能な設定にしてください。

# 5.入力したメールアドレスにメールが 送信されます。

利用者管理

メール送信完了 (利用者登録)

メールを送信しました。 受信したメールに記載されているURLにアクセスして、残りの情報を入力してください。 利用者登録画面に進めるのはメールを送信してから24時間以内です。 この時間を過ぎた場合はメールアドレスの入力からやり直してください。

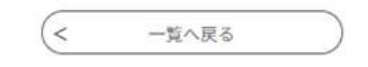

# 6.メールが届いていることを確認し、 本文中の以下のURLをクリックします。

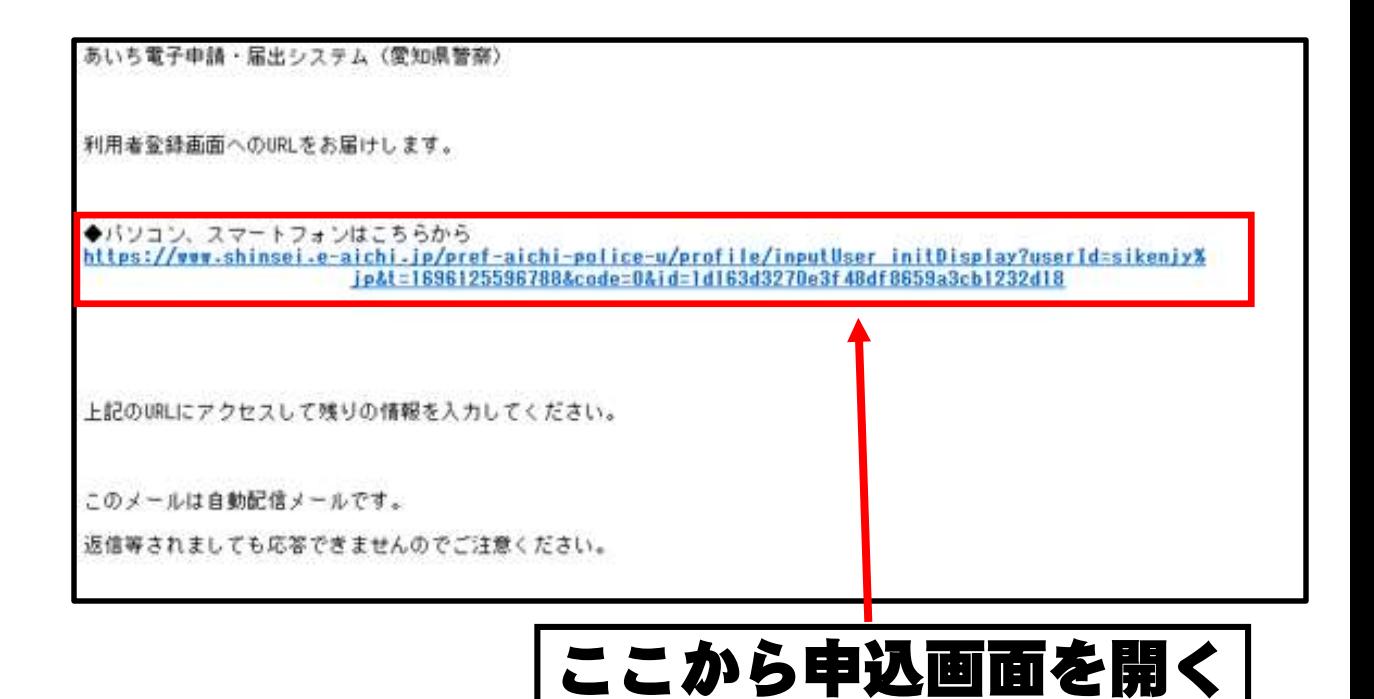

#### ※URLは登録するごとに異なります。

### 7.以下の画面に移動します。 必要な項目を入力してください。

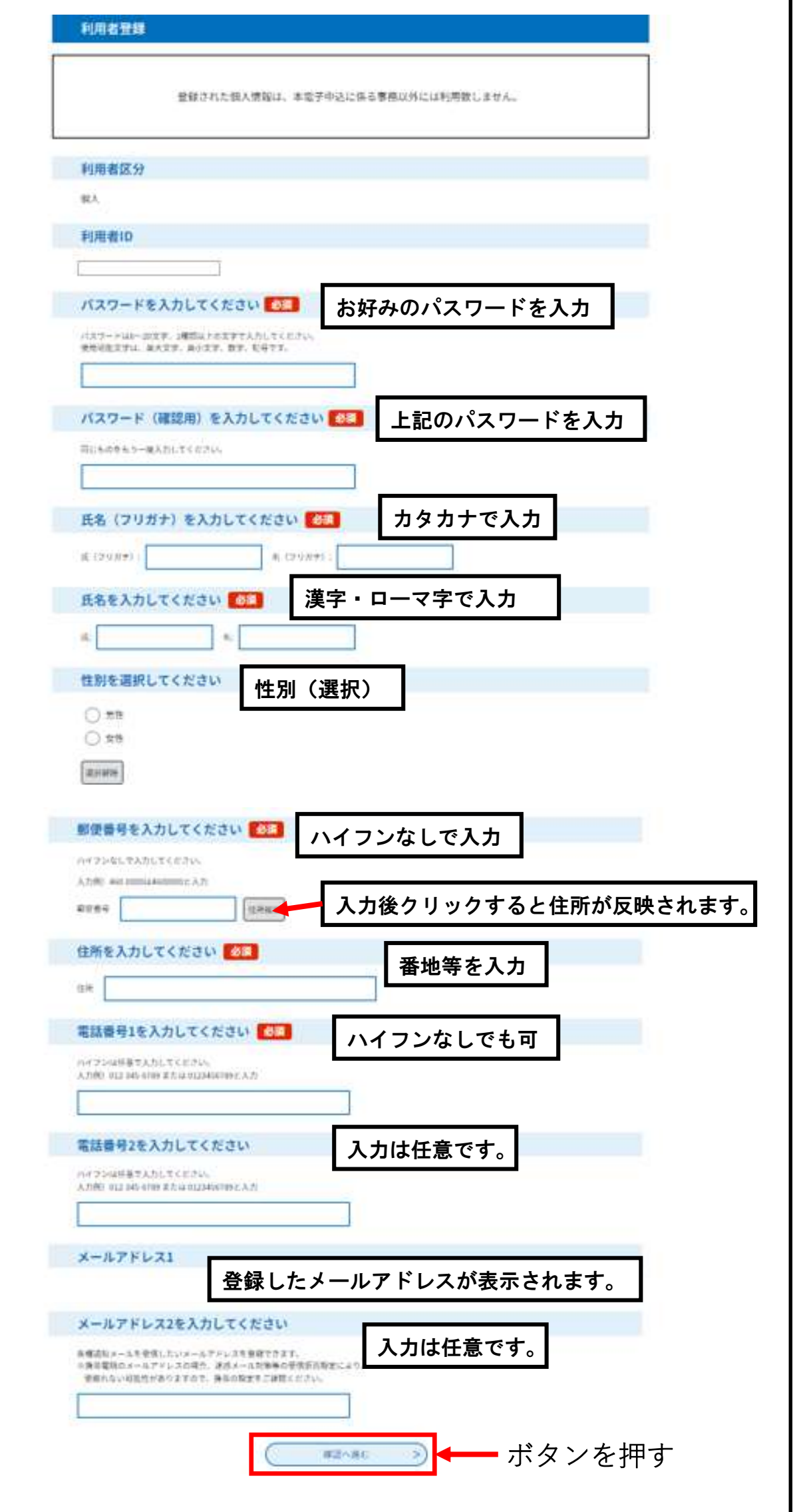

J

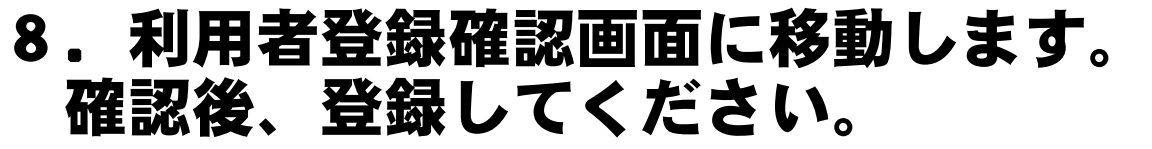

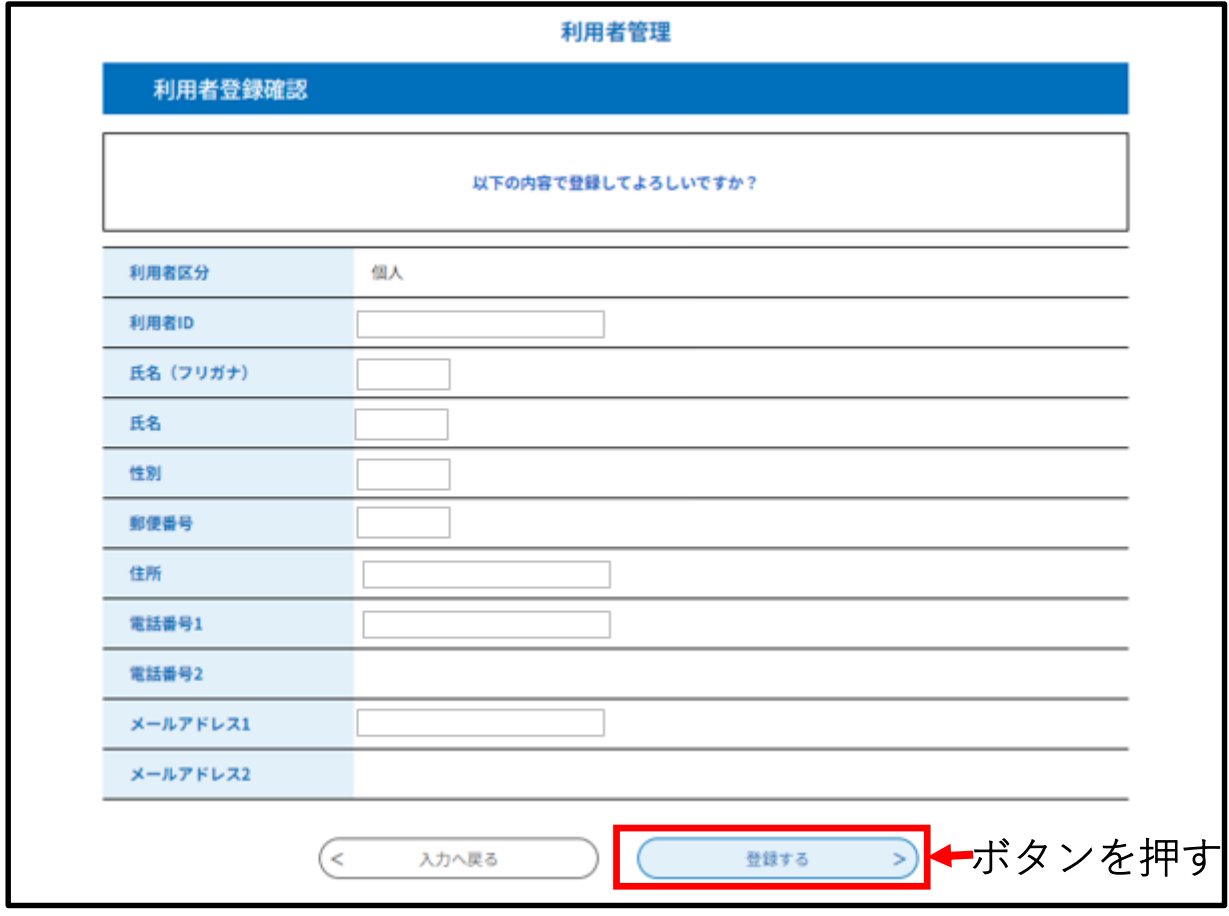

### 9.利用者登録完了画面に移動します。

# 画面右上の「ログイン」ボタンから ログインして申請をしていきます。

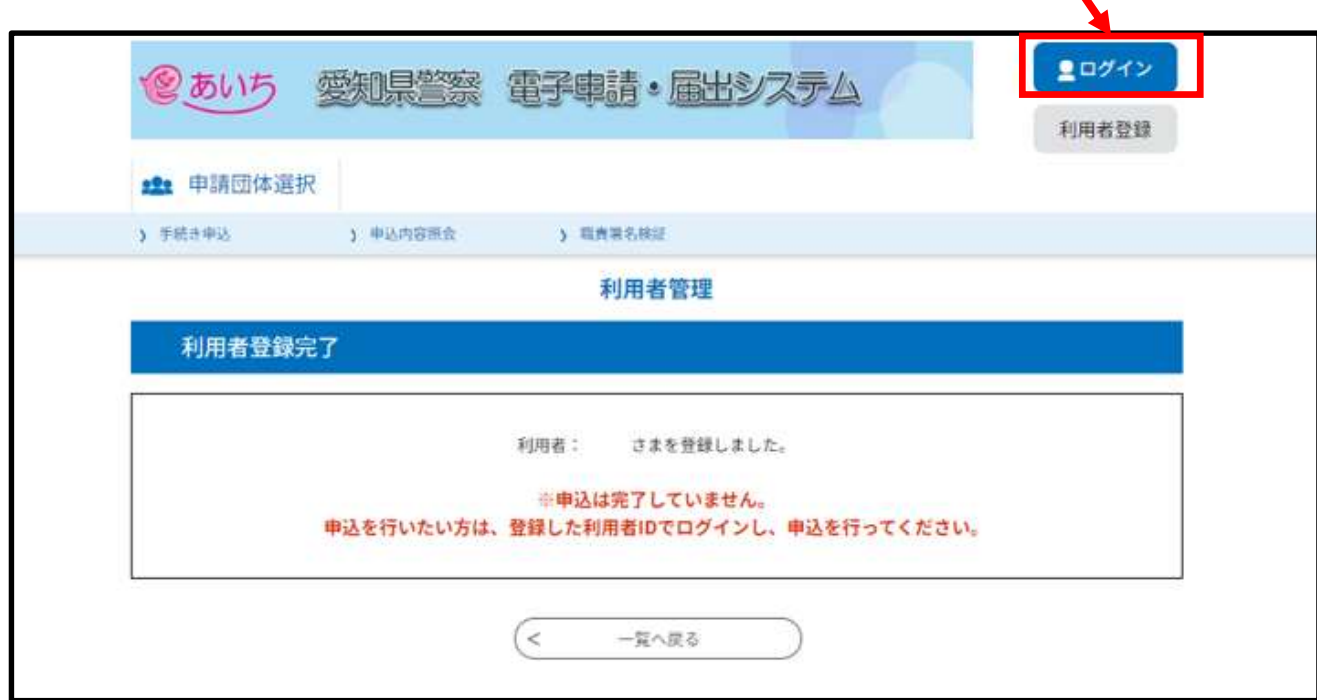

#### 10. ログイン後、画面をスクロールし、 「検索キーワード」に文字を入力して 手続きを検索します。

平針運転免許試験場で予約したい場合 Hirabari Exchanging

# 東三河運転免許センターで予約したい場合 Tosan Exchanging

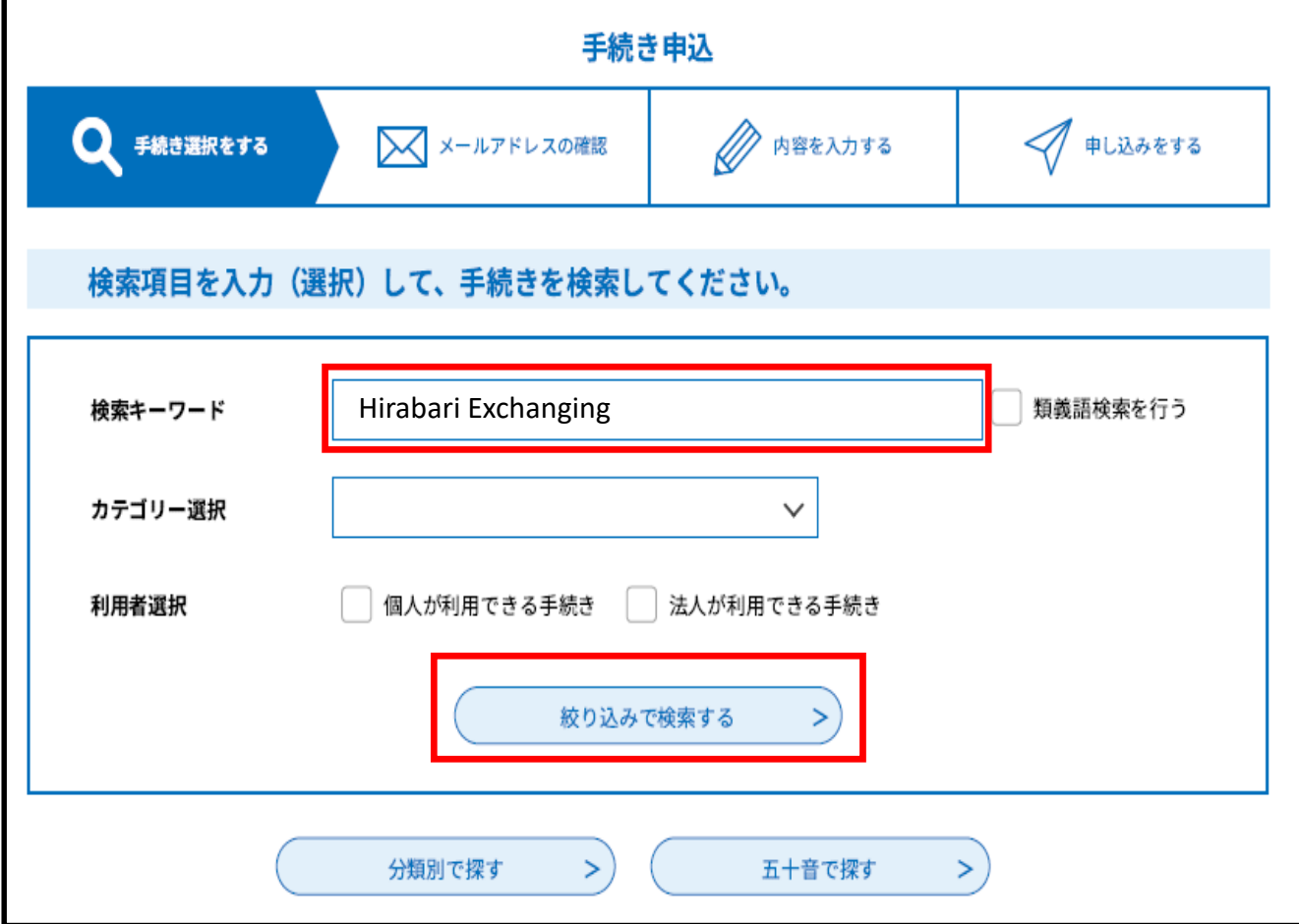

#### 11.検索結果が出力されますので、希望 する審査日と時間帯が記載された手続 き名を選択してください。

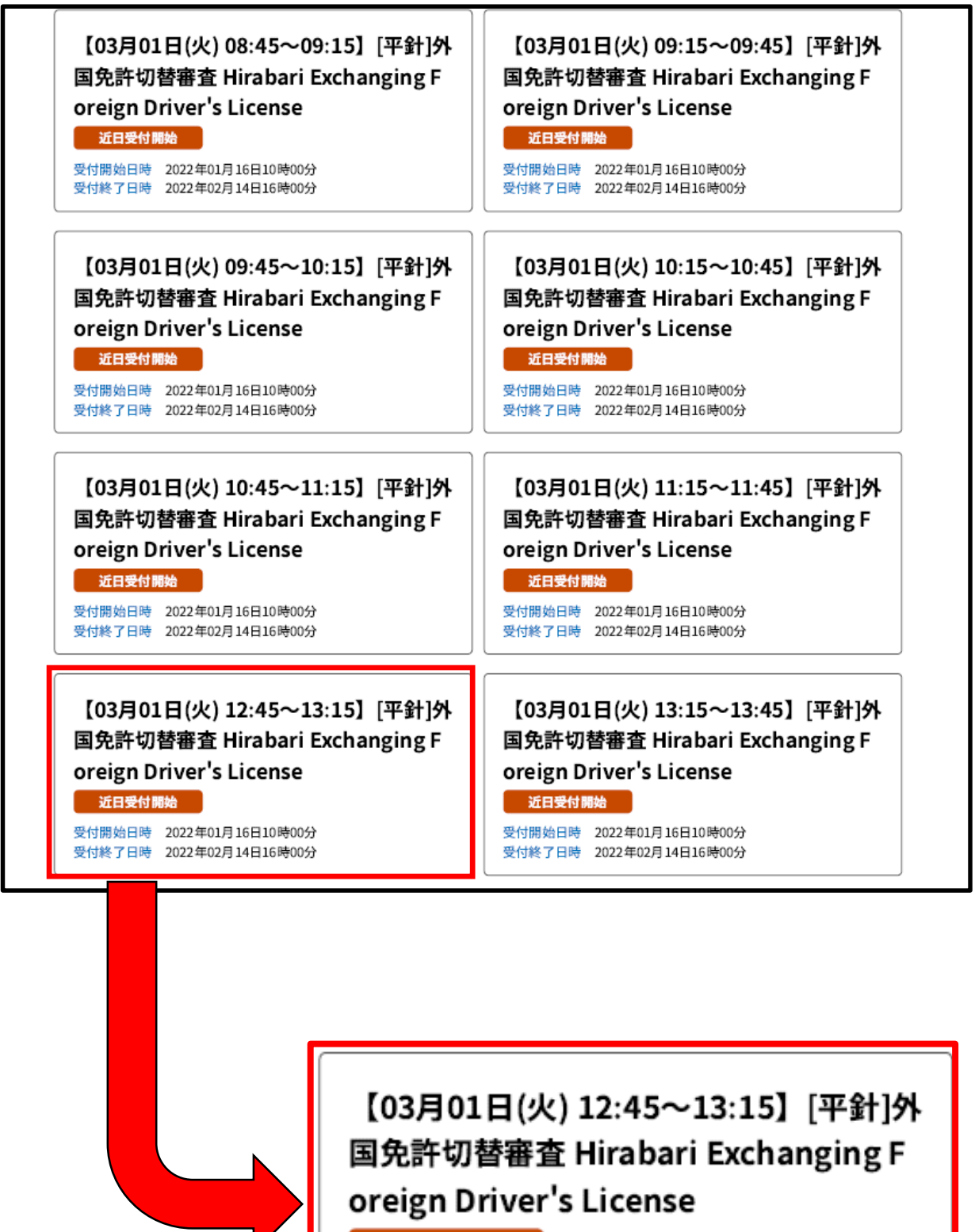

近日受付開始

受付開始日時 2022年01月16日10時00分 受付終了日時 2022年02月14日16時00分

この手続き名は、3月1日火曜日、平針運転免許試験場 での12時45分から13時15分までの間の受付を予約する ものです。

#### 12. 以下の画面に移動します。 必要な項目を入力してください。

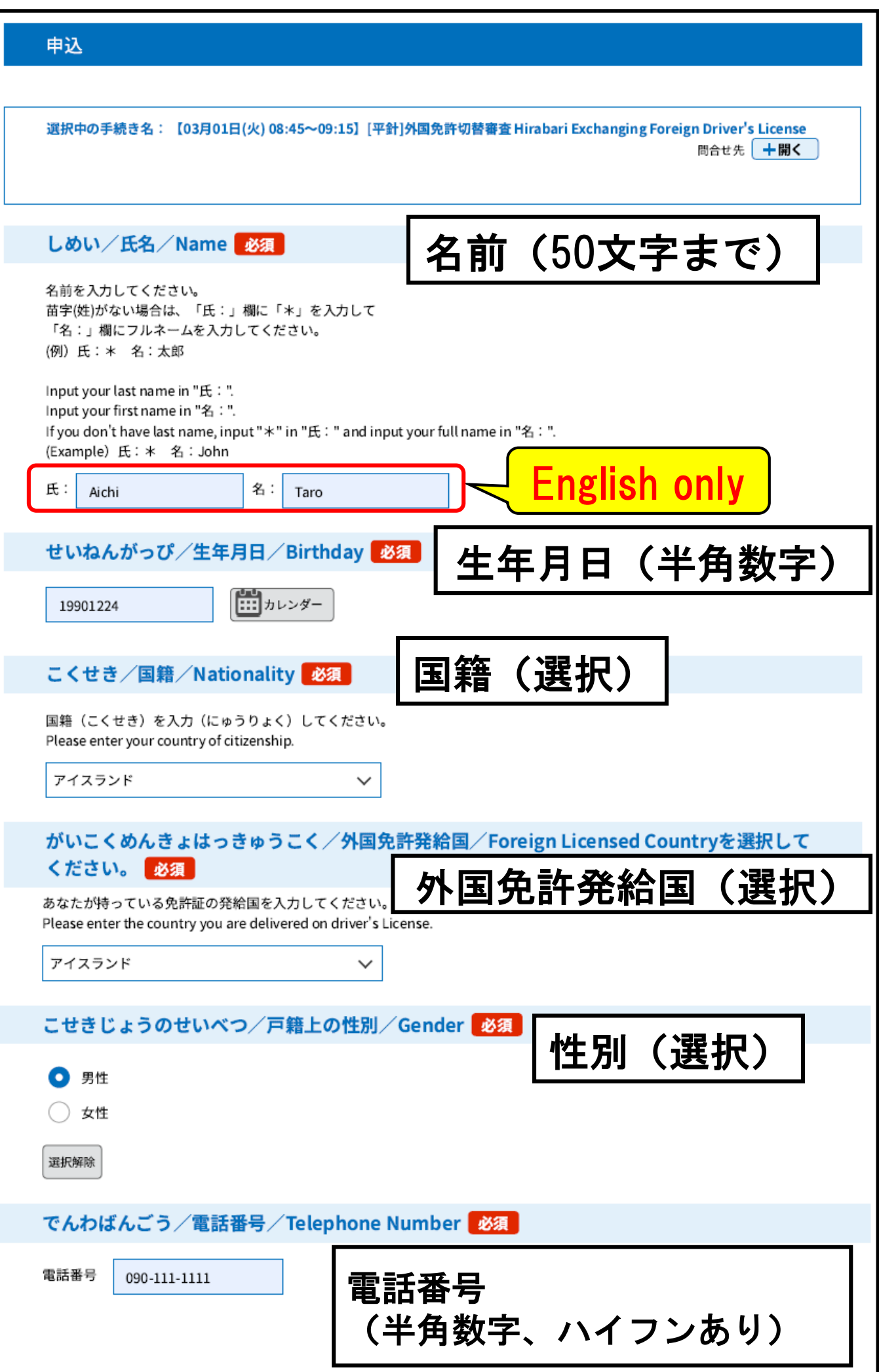

# 13.申請内容の確認にチェックを入れて 「確認へ進む」を押してください。

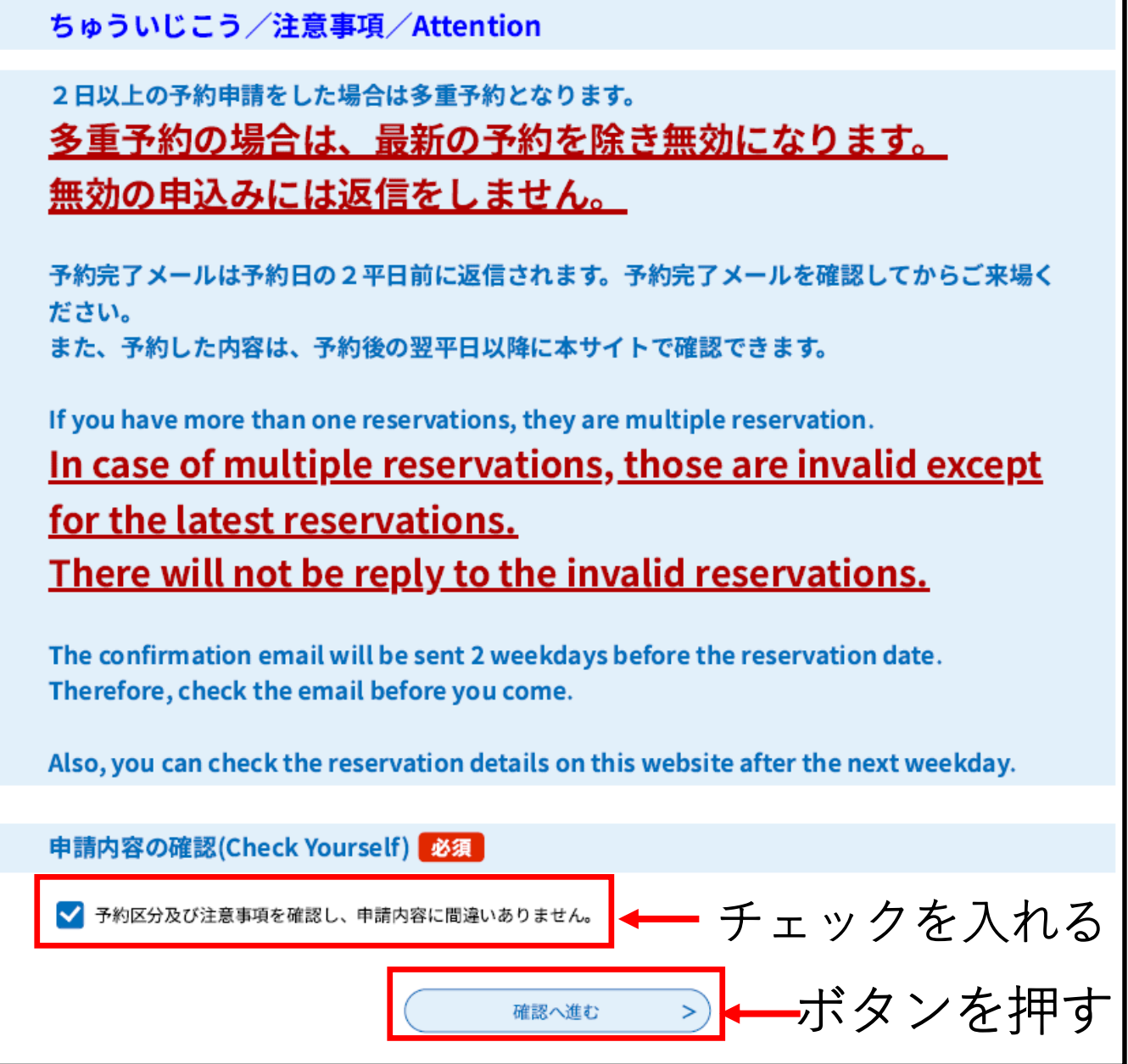

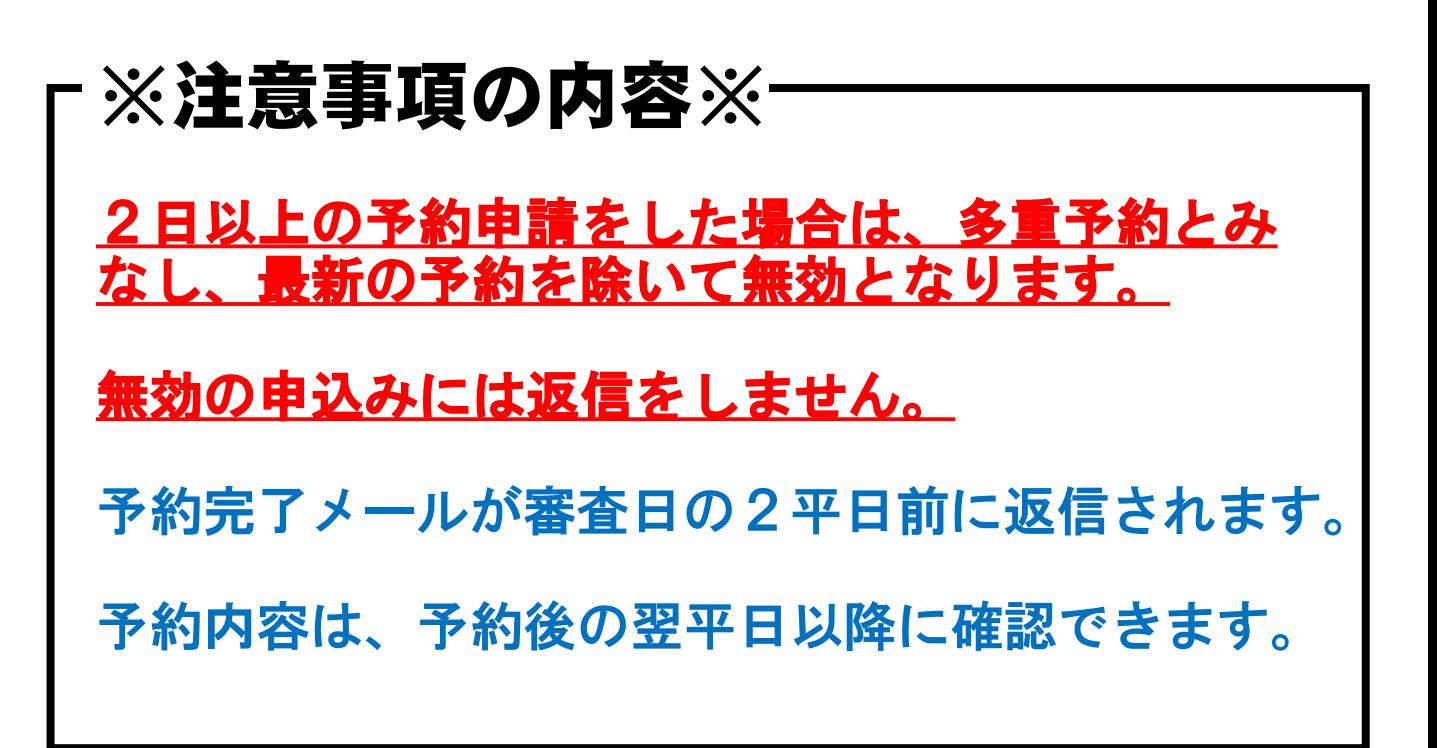

# 14.予約申込受付のメールが送信されます。

#### 申込完了

予約申込を仮受付けました。

ご指定のメールアドレスに仮予約完了メールを送信しました。

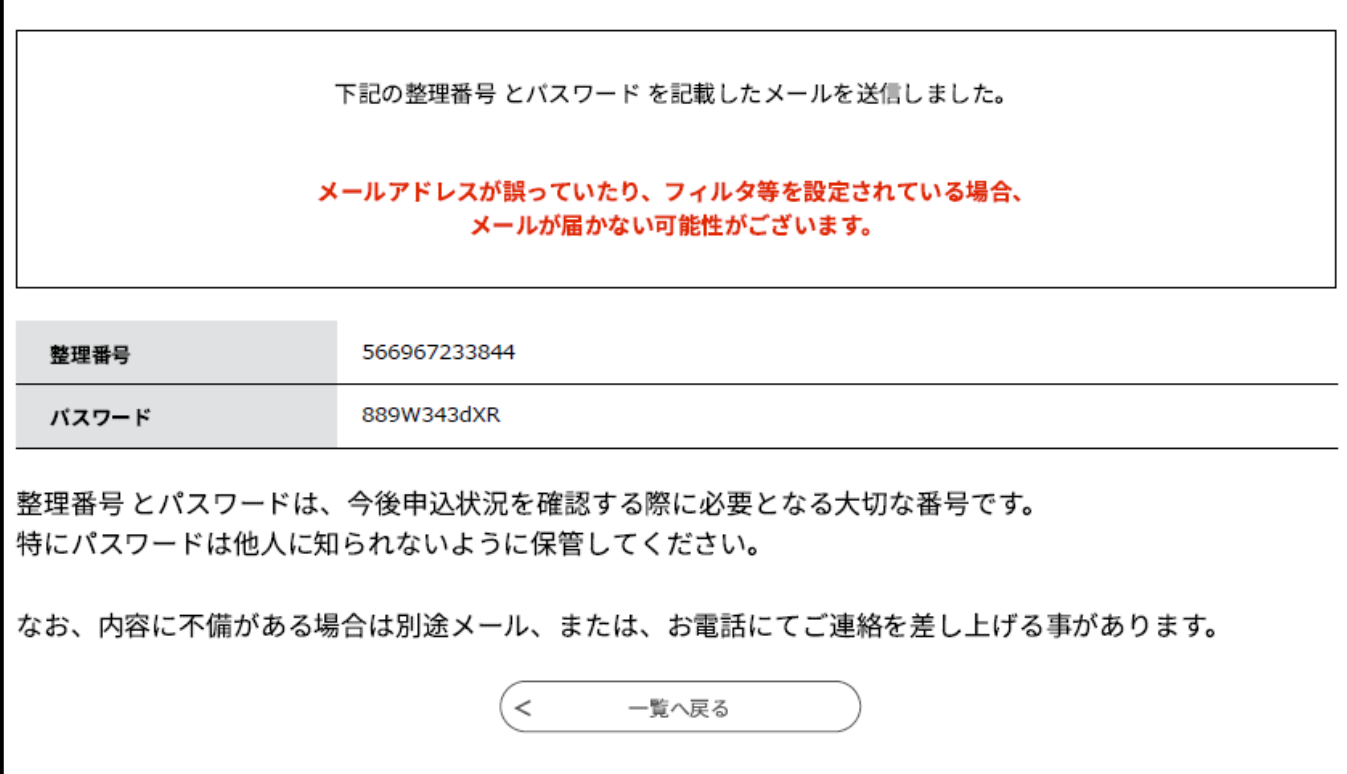

# 予約申込仮受付メール

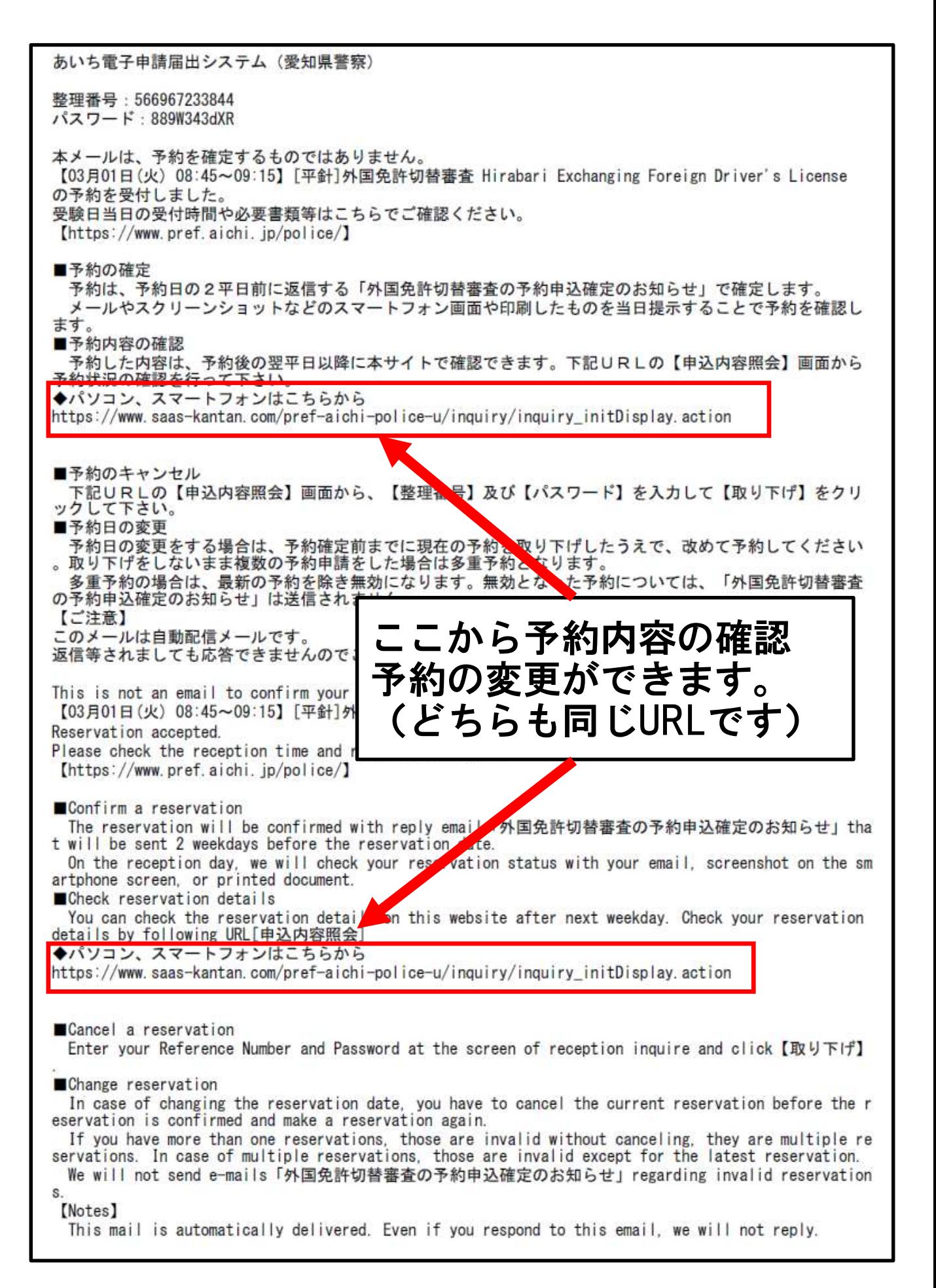

# 予約確定メール(審査日2平日前に送信)

あいち電子申請届出システム (愛知県警察) 手続き名: 【03月01日(火) 08:45~09:15】 [平針]外国免許切替審査 Hirabari Exchanging Foreign Driver's Licen  $8P$ 整理番号: 566967233844 予約申請が完了しました。 \*予約日当日に本メールをご提示ください。 [ご注意] 予約日当日に受付窓口で確認する際、予約区分が異なっていた場合または多重予約が確認された場合は、 ールできないことがあります。<br>要付できないことがあります。<br>また、自然災害等(地震、台風等)により受付できない場合があります。 なお、公共交通機関の遅延や交通渋滞等により受付時間に間に合わない場合は受付しません。 ご承知下さい。 持ち物等について、再度こちらでご確認下さい。 https://www.pref.aichi.jp/police/ Your reservation was completed. \*Please present this email to staff at the reception \* counter on the day of the reception. If you have made multiple reservations or wrong reservation classification, your reservation may be refused on the day of the reception. Also applications may not be accepted to come to reception in time due to natural disaster. Additionally if you will not be able to come to reception in time due to traffic jam or public t ransportation delays, your application may not be accepted. Therefore, you must make a reservation again. Thank you for understanding. Please check required documents again by checking the following URL. https://www.pref.aichi.jp/police/

#### 無効となった予約申込には送信しません。

このメール画面または印刷したものを審査日に受 付に提示してください。

自然災害(地震・台風等)により受付できない場 合があります。

公共交通機関の遅延や交通渋滞等により受付時間 に間に合わない場合は受付しません。

以上で予約手続きは終了です。

作成者 愛知県警察本部運転免許試験場